## Convert Officer to Creditor

Last Modified on 27/10/2021 1:25 pm AEST

The instructions in this article relate to Convert Officer to Creditors located by searching or selecting in StrataMax.

If you need to pay an Office Bearer on a regular basis convert them to a creditor without entering all the information a second time. This can be carried out if consistently paying an Office Bearer as a Creditor. For one off reimbursements or refunds refer to Owner Reimbursements.

- 1. Select building using the Building Selector Tool.
- 2. Search or select Convert Officer to Creditors.
- 3. Click OK.

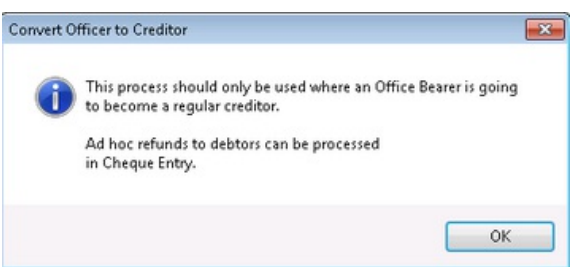

- 4. Click OK again.
- 5. Select the Office Bearer from the list and click OK.

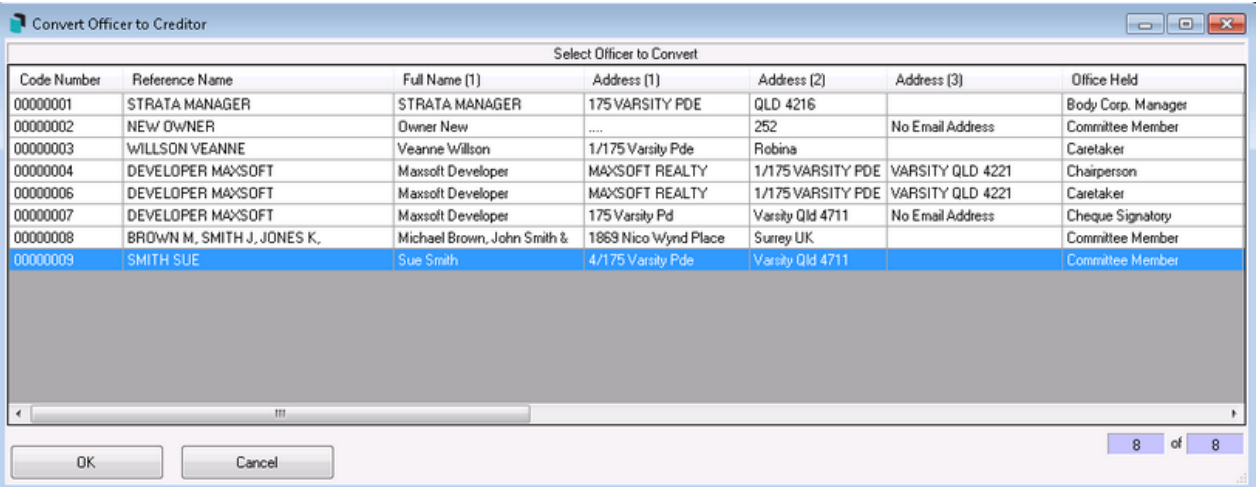

- 6. Click Cancel > Cancel again.
- 7. When producing Financial Statements the following report can be configured to include details on Committee Expenditure:

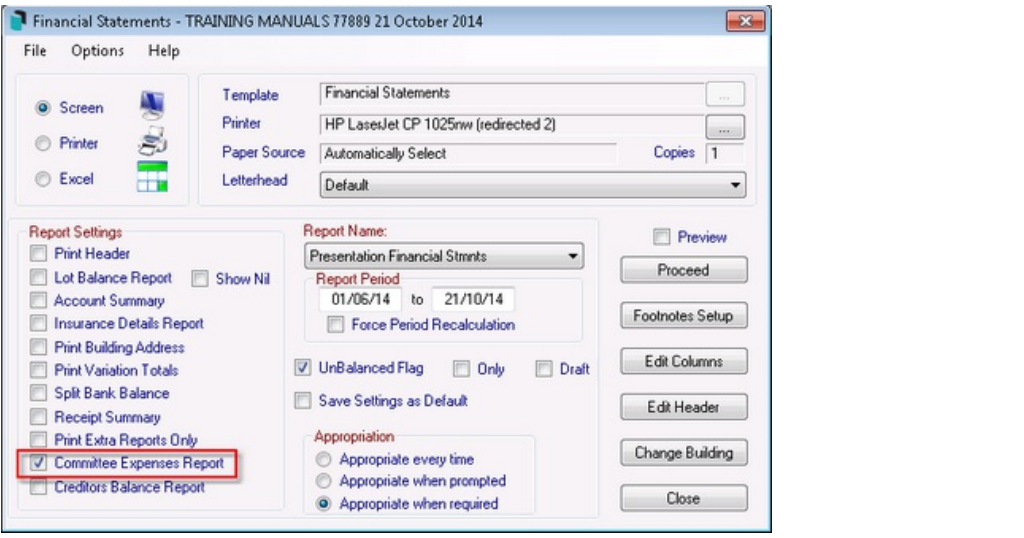